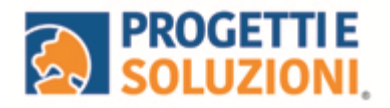

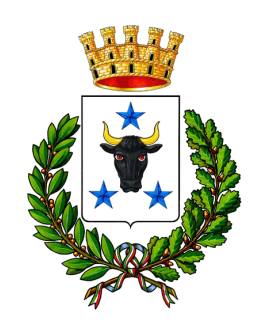

# COMUNE DI LATIANO

## Alla c.a. delle famiglie degli alunni che usufruiscono del servizio di Refezione Scolastica

# SERVIZIO DI REFEZIONE SCOLASTICA SISTEMA INFORMATIZZATO

La presente comunicazione ha lo scopo di informare le famiglie, in merito al Sistema Informatizzato, attualmente utilizzato per la gestione della rilevazione presenze e pagamento dei pasti.

### **Vi invitiamo a leggere con attenzione quanto sotto riportato**.

**Come avverrà la prenotazione giornaliera del pasto?** 

La modalità di rilevazione delle presenze, ovvero la prenotazione automatica del pasto per vostro figlio/a verrà mantenuta, di fatto il pasto risulterà prenotato automaticamente per tutti i giorni di erogazione del servizio di refezione previsti dal calendario scolastico. La presenza giornaliera determinerà la **detrazione del valore di un singolo pasto dal conto prepagato** dell'alunno, secondo la tariffa assegnata.

#### **Il genitore avrà solo il compito di comunicare l'eventuale assenza dello studente per quel determinato giorno o periodo.** *Attraverso il seguente link*:

<https://cittadino.omnibussolution.it/login/latiano>

con alcune indicazioni che agevoleranno l'accesso al Sistema e alla procedura di comunicazione assenze e prenotazione pasto bianco.

**Attenzione 1:** la procedura per disdire i pasti quando l'utente non usufruirà del servizio oppure per prenotare il pasto bianco dovrà essere eseguita entro le ore 9.30 del giorno stesso. Tramite il calendario è possibile inoltre pianificare in anticipo eventuali assenze.

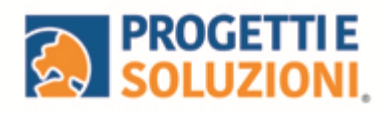

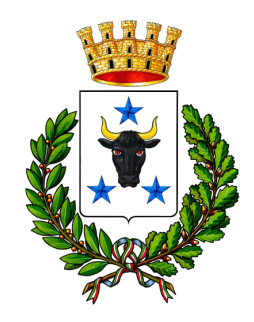

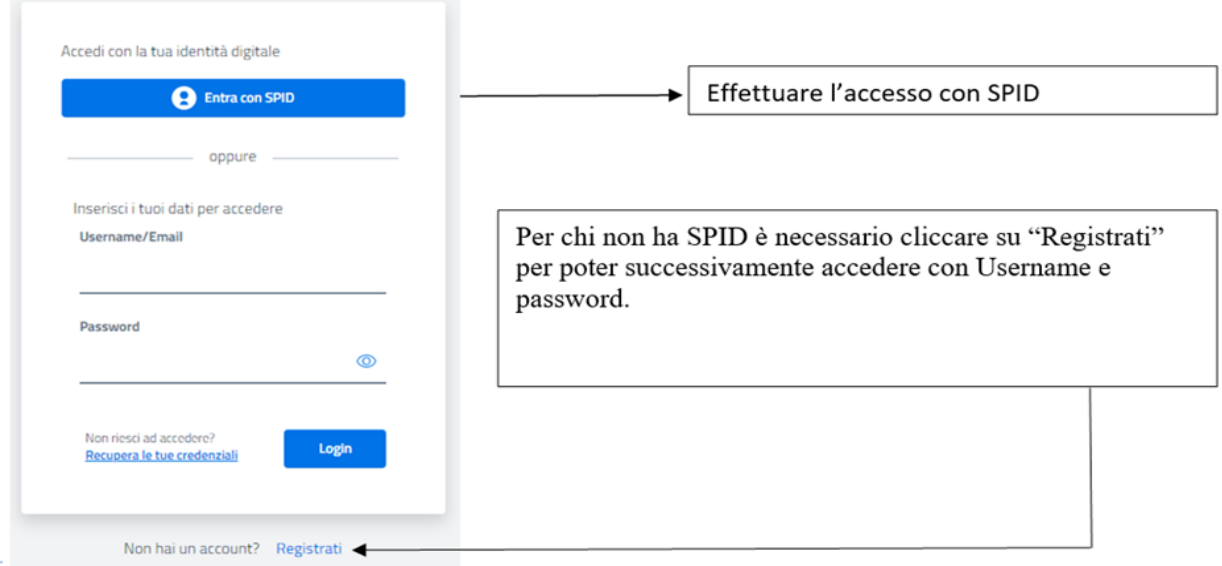

Le credenziali da voi generate attraverso il tasto "Registrati" sono personali e non a conoscenza di questo Ente. Pertanto si consiglia di memorizzarle al fine di evitare eventuali difficoltà di accesso al sistema.

A seguito dell'accesso verrà visualizzata la schermata principale dell'applicazione. Per comunicare l'assenza oppure la necessità di poter consumare il pasto "bianco", sarà sufficiente cliccare nella sezione CITTADINO e scegliere il consumatore per il quale si vuole procedere con la comunicazione e cliccare su Dettaglio \ Sarete così indirizzati sull'elenco dei giorni per poter procedere

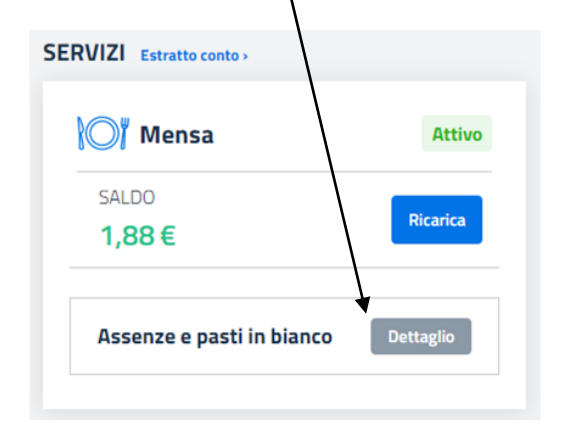

I giorni in cui il servizio mensa non è previsto sarà presente l'indicazione "servizio non disponibile"

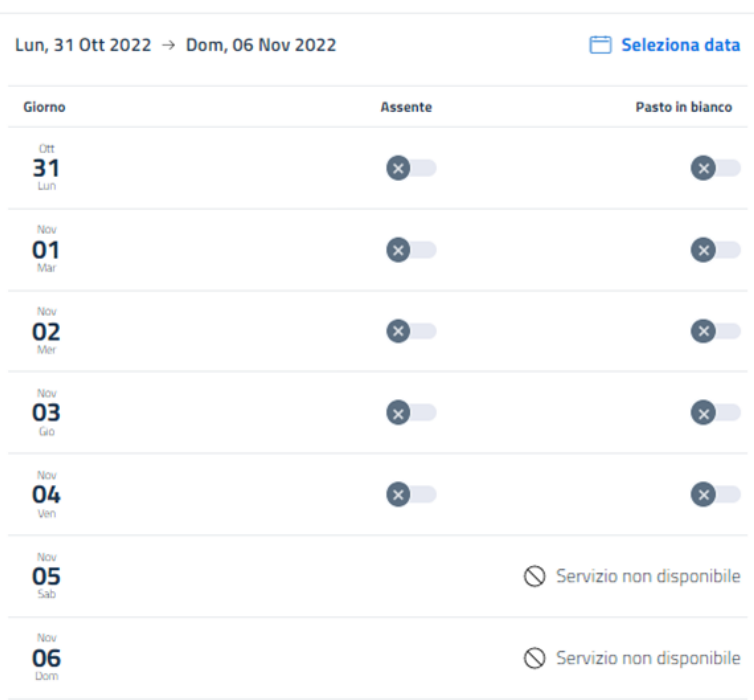

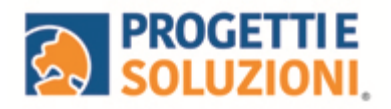

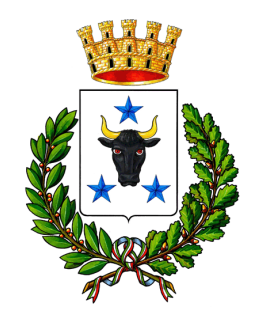

#### **Come effettuare un pagamento**

Il pagamento del servizio avverrà attraverso l'APP solo con **PAGO PA.**

Per maggiori dettagli e informazioni è stata prevista una sezione dedicata in fondo a questo documento informativo (*Gestione Saldi).*

Per effettuare i pagamenti tramite il Sistema, bisognerà accedere alla sezione CITTADINO e cliccare su RICARICA, verrete indirizzati nella pagina principale del servizio di PagoPA. Sarà sufficiente indicare l'importo che si desidera ricaricare e procedere cliccando sul tasto Continua il pagamento nella parte alta a destra della visualizzazione.

Si potrà effettuare il pagamento direttamente on-line oppure anche presso i PSP (modalità in contanti): verrà generato un modello contenente i dettagli per il pagamento (un prestampato) con indicato l'importo della ricarica, il codice fiscale del Comune e numero dell'avviso di pagamento. Tale avviso potrà essere scaricato in tempo reale, o trasmesso alla VS e-mail.

Tramite l'avviso il pagamento da presentare presso uno dei Prestatori dei Servizi di Pagamento (PSP), vale a dire un esercente abilitato (Tabaccai, Ricevitorie, ecc.) presenti sul territorio, si potrà effettuare il pagamento.

Muniti dell'avviso di pagamento, infatti, sarà possibile recarsi presso i PSP aderenti a pagoPA: ITB - Banca dei tabaccai munendosi della Tessera Sanitaria contenente il proprio Codice Fiscale, necessaria per attivare il pagamento.

Sarà possibile ricercare i punti vendita aderenti sul sito [https://www.bancaitb.it/trova; S](https://www.bancaitb.it/trova)ISAL il pagamento verrà effettuato tramite lettura del codice a barre riportato sull'avviso di pagamento. Sarà possibile ricercare i punti vendita aderenti sul sito [https://www.locatorsisal.com/; P](https://www.locatorsisal.com/)ay Tipper Sarà possibile ricercare i punti vendita aderenti sul sito [https://www.paytipper.com/trova-agenzie/;](https://www.paytipper.com/trova-agenzie/)  Punto LIS; Istituti bancari aderenti a pagoPA

#### **Importante: GESTIONE SALDI**

Il Sistema è di tipo pre-pagato. Al raggiungimento della soglia residua di cinque pasti e due negativo disponibili riceverete una mail di avviso per procedere alla ricarica.

Grazie per l'attenzione